# Twitter, and Processing

Byungkyu (Jay) Kang penguinkang.com / bkang@umail.ucsb.edu FourEyes Lab

### Why Twitter?

- News, Gossips, Conversations, Movements, Ads and Spams..
- Public Access
- Rich Metadata

### API?

• Application Programming Interface

specifies how some software components should interact with each other

## Twitter API - REST / Streaming

• REST v.s. Streaming

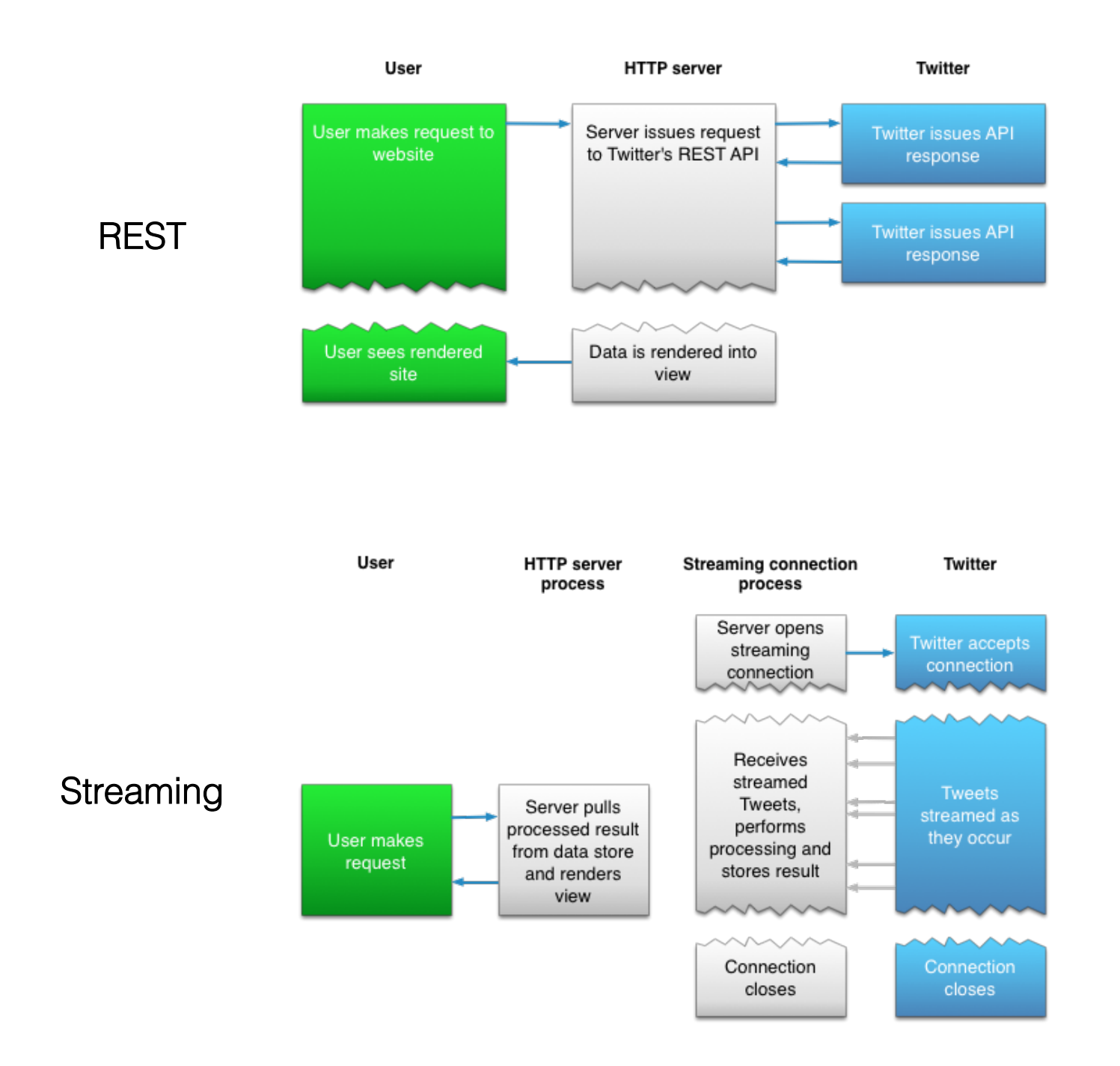

Then, how to get those tweets on your Processing project?

- 1. Create your account, and get the auth keys / tokens
- 2. Download Java library "twitter4j"
- 3. Open a new sketchbook
- 4. Copy jar files under \_\_your\_project\_\_/code folder
- 5. Code!

- 1. Create your account, and get the auth keys / tokens
- 2. Download Java library "twitter4j"
- 3. Open a new sketchbook
- 4. Copy jar files under \_\_your\_project\_\_/code folder
- 5. Code!

### oAuth: Authentication for Twitter API

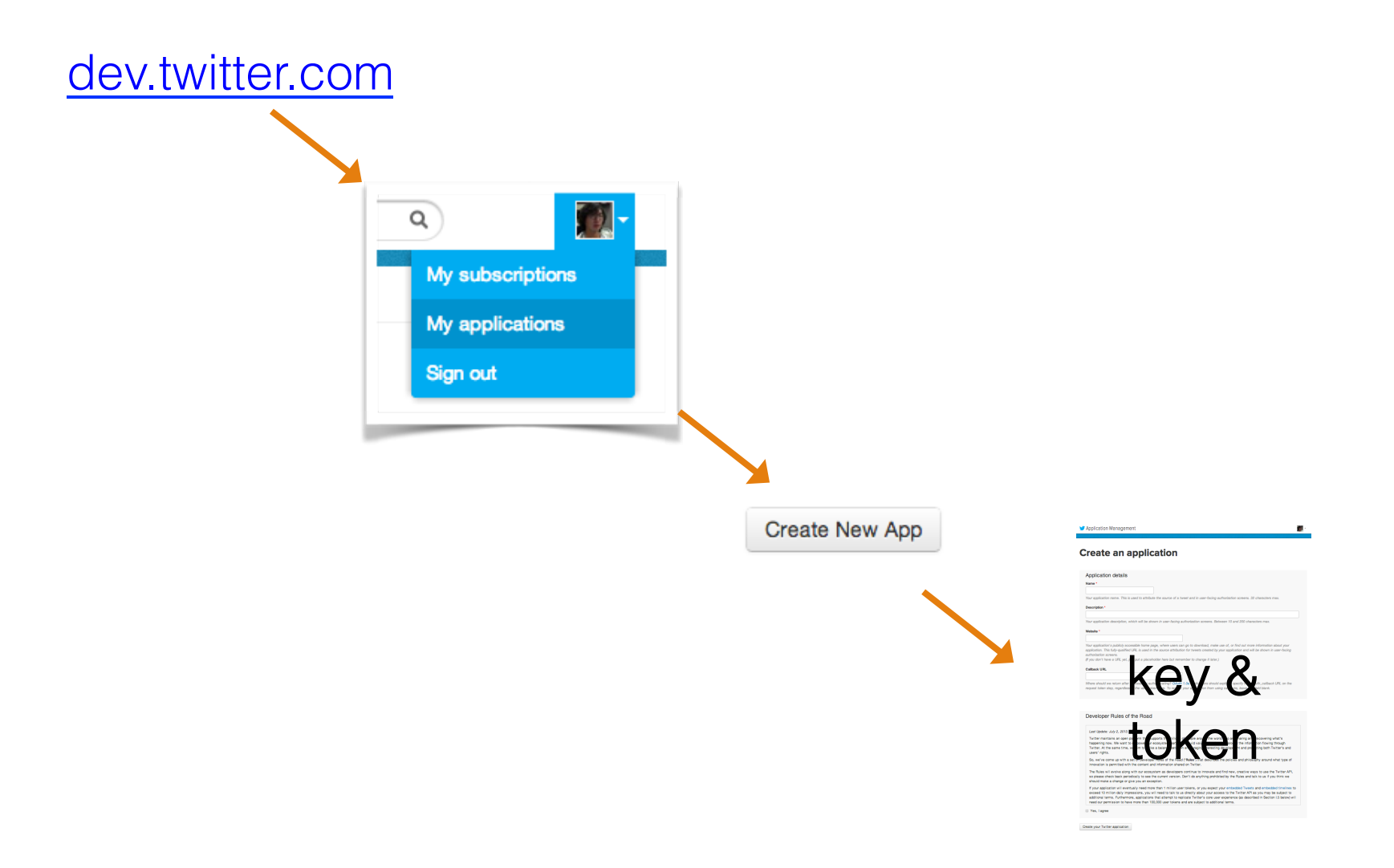

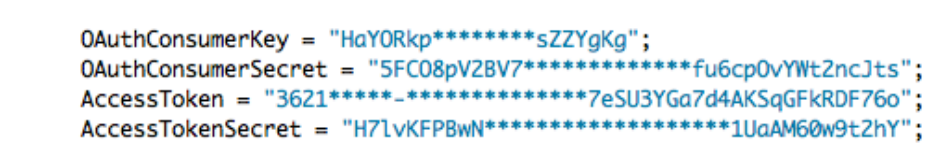

- 1. Create your account, and get the auth keys / tokens
- 2. Download Java library "twitter4j"
- 3. Open a new sketchbook
- 4. Copy jar files under \_\_your\_project\_\_/code folder
- 5. Code!

English | Japanese | Korean

#### Main

**Introduction System Requirements How To Use** Download **Source Code Maven Integration Mailing list** 

License

**Donation** 

**Blog** 

**Code Examples** 

Configuration

**JavaDoc** 

**API Support matrix** 

**Versions** 

Development

**FAO** 

Powered By Twitter4J

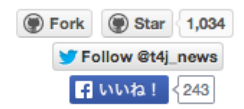

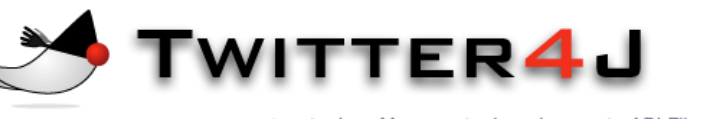

# http://twitter4j.org/

AdChoices [> ▶ Java Maven ▶ Java Jar  $\blacktriangleright$  API File Google API ManageEngine<sup>)</sup> IT Help Desk Software 30 Day Free Trial

#### **Introduction**

Twitter4J is an unofficial Java library for the Twitter API.

With Twitter4J, you can easily integrate your Java application with the Twitter service. Twitter4J is an unofficial library.

Twitter4J is featuring:

- ✔ 100% Pure Java works on any Java Platform version 5 or later
- ✔ Android platform and Google App Engine ready
- $\vee$  Zero dependency : No additional jars required
- ✔ Built-in OAuth support
- $\vee$  Out-of-the-box gzip support
- $\checkmark$  100% Twitter API 1.1 compatible

### **System Requirements**

OS: Windows or any flavor of Unix that supports Java. JVM: Java 5 or later

### **How To Use**

Just add twitter4j-core-3.0.5.jar to your application classpath.

If you are familiar with Java language, looking into the JavaDoc should be the shortest way for you to get started.

twitter4j. Twitter interface is the one you may want to look at first.

### **Download**

·Latest stable version

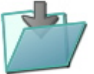

#### twitter4j-3.0.5.zip (JavaDoc / Migration guide from 2.1.x to 2.2.x)

twitter4j-android-3.0.5.zip(Regular version got slimmed down from version 3.0.3. Thus build for Android platform was retired. Use regular version instead.)

- 1. Create your account, and get the auth keys / tokens
- 2. Download Java library "twitter4j"
- 3. Open a new sketchbook
- 4. Copy jar files under \_\_your\_project\_\_/code folder
- 5. Code!

### Open a new sketch

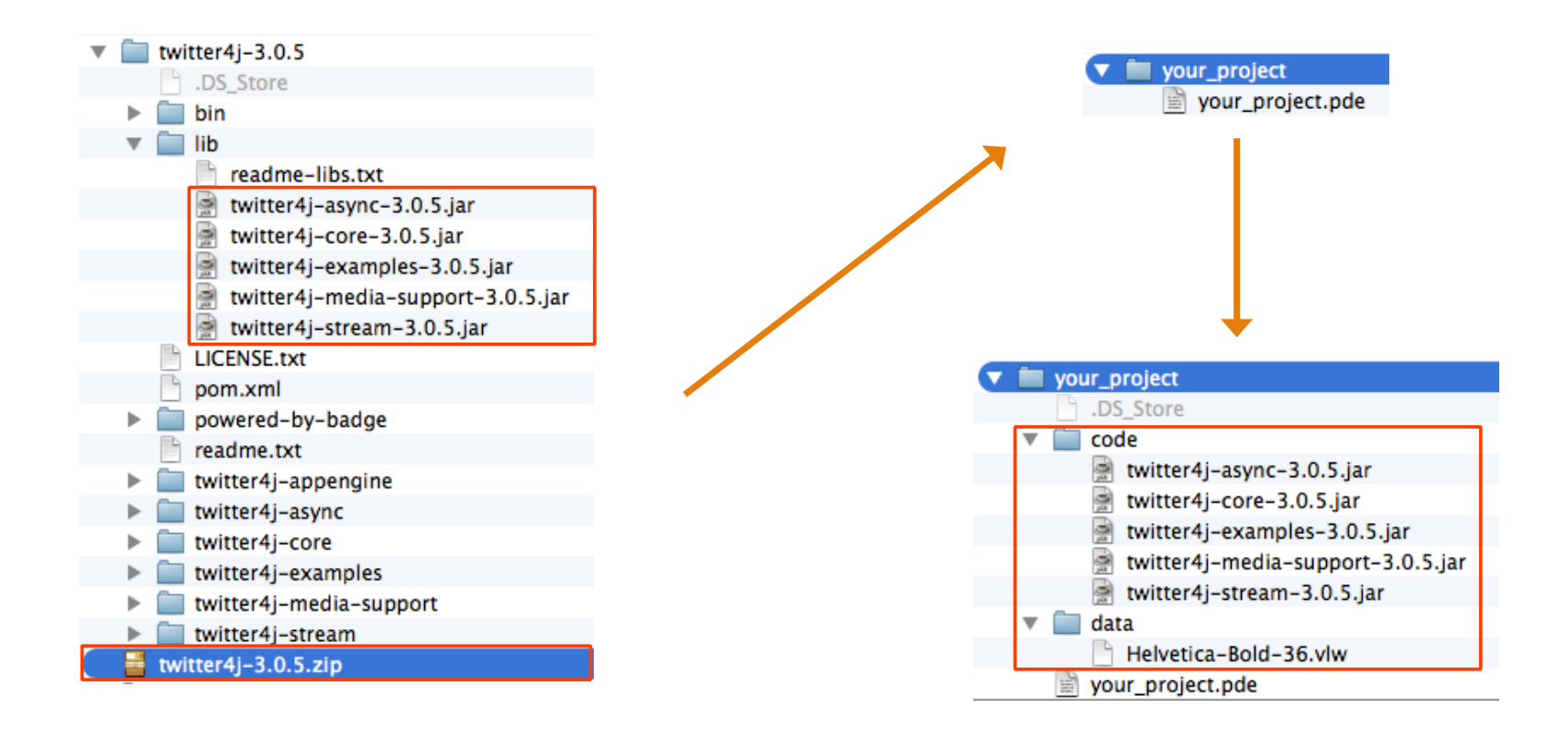

### Caveat!

Track examples:

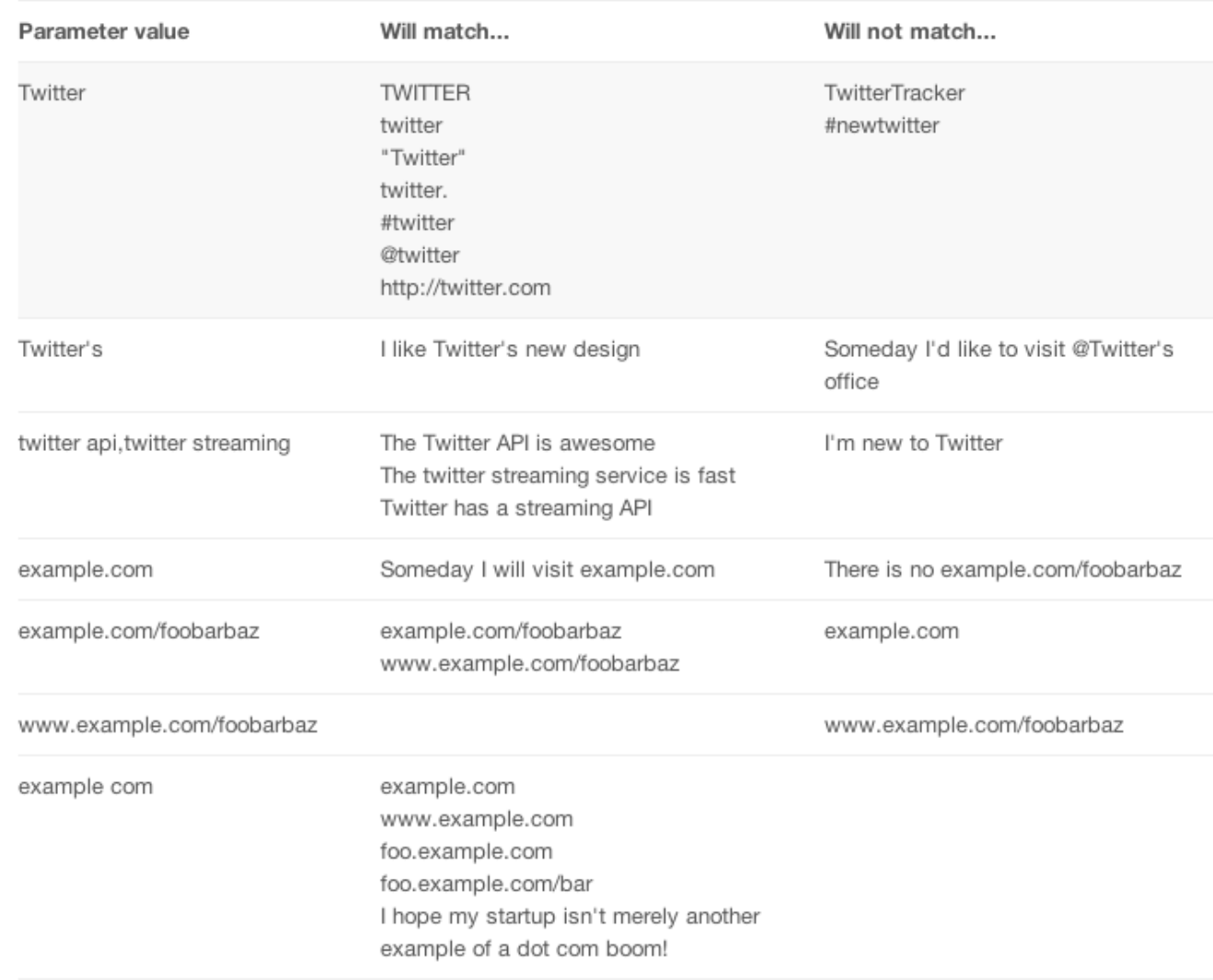

Check out the doc

• https://dev.twitter.com/docs/streaming-apis/ parameters#delimited

### Good Tutorials

- Popular (deprecated)
	- http://blog.blprnt.com/blog/blprnt/updated-quick-tutorial-processing-twitter
- Recent one:
	- o http://codasign.com/tutorials/processing-and-twitter-searching-twitter-for-tweets/

### **REST API**

```
Twitter twitter;
String searchString = "valentines":
List<Status> tweets; // message container
                     // pointer (index)
int pointer;
```

```
void setup(){
    // canvas setup
```
}

size(width, height);

```
// authentication
```

```
ConfigurationBuilder cb = new ConfigurationBuilder();cb.set0AuthConsumerKey("___your_key___");
cb.set0AuthConsumerSecret("___your_secret___");
cb.set0AuthAccessToken("****-*****");
cb.set0AuthAccessTokenSecret("****************");
```

```
TwitterFactory tf = new TwitterFactory(cb.build());
twitter = tf.getInstance();getNewTweets();
thread("refreshTweets"); // refresh container
pointer = 0;
```

```
void draw(){
    pointer += 1;
    if (pointer >= tweets.size()){
        pointer = 0; // back to the first message (pointer reset)
    \mathbf{F}
```

```
Status status = tweets.get(pointer);
fill(200); // txt color
text(status.getText(), random(width), random(height), 300, 200);
```

```
void getNewTweets(){
```

```
Query query = new Query(searchString);
QueryResult result = twitter.search(query);
tweets = result.getTweets();
```

```
ł
```
ł

```
void refreshTweets(){
    while (true){
        getNewTweets();
        delay(30000); // every thirty second
    ł
```

```
ŀ
```
### **Streaming API**

```
// OAuth Tokens and keys
static String OAuthConsumerKey = ******:
static String OAuthConsumerSecret = "*******";
static String AccessToken = ***************static String AccessTokenSecret = ******";
```

```
String keywords[] = { "__keyword__" };
ArrayList twArray = new ArrayList(); // Tweet Bucket
int w = width; // width
int h = height; // height
```

```
////////////////////////// TWITTER API BEGIN ///////////////////////
// Create Twitter instance
```

```
TwitterStream twitter = new TwitterStreamFactory().getInstance();
```

```
void connectTwitter() {
```

```
twitter.set0AuthConsumer(0AuthConsumerKey, 0AuthConsumerSecret);
AccessToken accessToken = loadAccessToken();
twitter.set0AuthAccessToken(accessToken);
```

```
3
```

```
private static AccessToken loadAccessToken() {
 return new AccessToken(AccessToken, AccessTokenSecret);
3
```

```
StatusListener listener = new StatusListener() {
 public void onStatus(Status status) {
     __FUNCTION___(status);
 \mathcal{F}
```
public void onDeletionNotice(StatusDeletionNotice statusDeletionNotice) { } public void onTrackLimitationNotice(int numberOfLimitedStatuses) { } public void onScrubGeo(long userId, long upToStatusId) { }

```
public void onException(Exception ex) {
  ex.printStackTrace();
ŀ
```

```
3;
```
£.

```
void setup() {
  // initialize Twitter Stream session
  connectTwitter():
  twitter.addListener(listener); // start another thread
```

```
if (keywords.length==0) twitter.sample(); // no keyword
  else twitter.filter(new Filter0uery().track(keywords)); // keyword given
3
```

```
void ___FUNCTION___ (Status s)
```
... YOUR CODE ...

twArray.add(new Tweet( X, Y, Z, ... ));  $\frac{1}{2}$  = MAKE Tweet CLASS 3

```
void draw() {
    LOAD DATA FROM twArray
}
```